# **HEINONLINE** Help & Support<br>Federal Register

# Quick Reference Guide

The Federal Register is the daily newspaper published by the National Archives and Records Administration (NARA). It contains federal agency regulations, proposed rules, public notices, executive orders, proclamations, and other presidential documents. HeinOnline's coverage of the Federal Register is comprehensive.

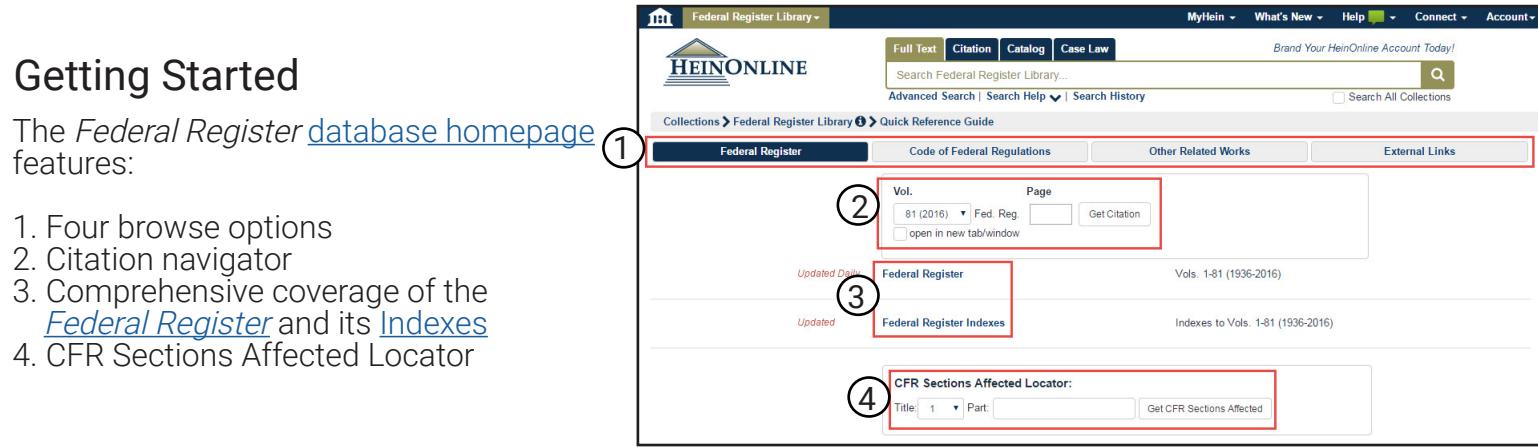

# 1. Browse Options

a. [Federal Register:](http://heinonline.org/HOL/Index?index=fedregmain&collection=fedreg) This is the default browse option and provides access to the Federal Register citation navigator, content, indexes, and the CFR Sections Affected Locator.

b. [Code of Federal Regulations:](http://heinonline.org/HOL/Index?index=fedregcfr&collection=fedreg) This option provides quick access to the Federal Register's codified material, the Code of Federal Regulations.

c. [Other Related Works](http://heinonline.org/HOL/Index?index=fedregother&collection=fedreg): This option contains related government documents, including both the [Daily](http://heinonline.org/HOL/Index?index=fedreg/dcpd&collection=fedreg) and [Weekly Compilations of Presidential Documents](http://heinonline.org/HOL/Index?index=presdocs/presdocs&collection=fedreg) and the [United States Government Manual](http://heinonline.org/HOL/Index?index=fedreg/usgovman&collection=fedreg).

d. [External Links](http://heinonline.org/HOL/Index?index=fedregexlinks&collection=fedreg): This option contains links to resources external to HeinOnline, such as the GPO website.

## 2. Citation Navigator

Use the Federal Register's citation navigator tool to quickly retrieve a document. Simply select the desired volume from the drop-down menu and enter the page number in the provided data box, then click Get Citation.

Additional options are available by selecting the Citation tab then clicking the Citation Navigator link, located beneath the main search bar. Here, use the same citation navigator or retrieve a specific Federal Register issue by date.

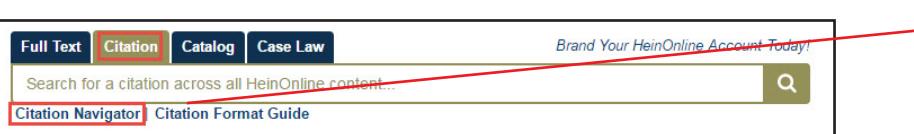

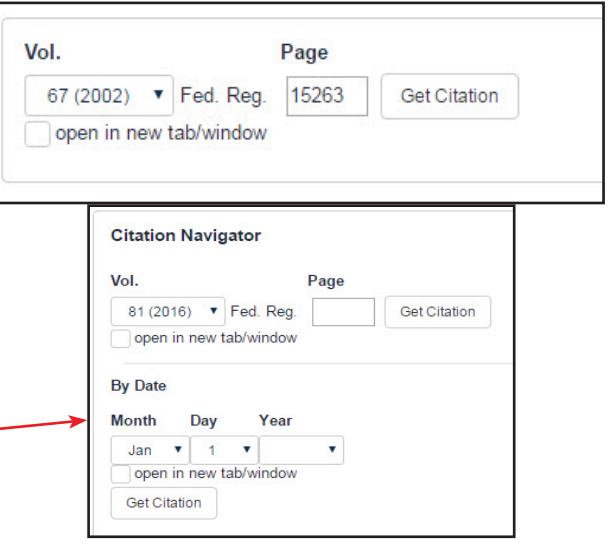

#### 3. Browse Content

Click [Federal Register](http://heinonline.org/HOL/Index?index=fedreg/fedreg&collection=fedreg) or [Federal Register Indexes](http://heinonline.org/HOL/Index?index=fedreg/indexes&collection=fedreg) to open reverse chronological listings of all volumes. Click on any volume to access Federal Register issues, which are listed in date order and provide page ranges and dates for each issues, or to access the contents of any Index volume.

#### 4. CFR Sections Affected Locator

This tool will locate Federal Register issues in which a specific CFR section has been affected. For example, select Title 24 and enter Part 200. A list of rules containing Federal Register date and page information will be generated. Note: This tool is only available for Federal Register issues from 2015-date.

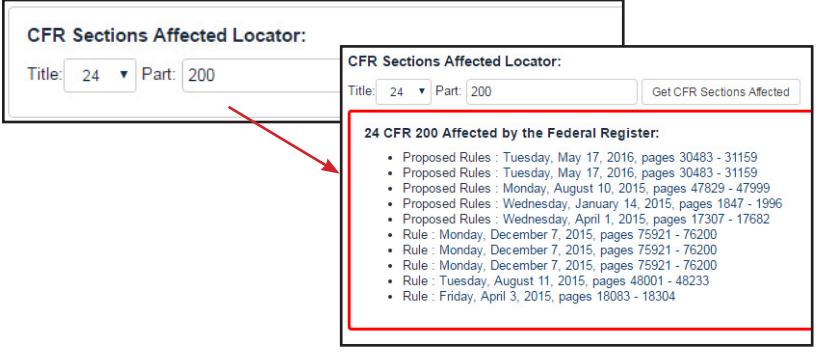

#### Search the Federal Register Library

The main search bar, located at the top of the page, will search the full text and metadata of all titles contained in the library. The [Advanced Search](http://heinonline.org/HOL/LuceneSearch?collection=fedreg&searchtype=field) link, located beneath the search bar, will expand search options and provide specific metadata fields in which to search.

#### Examples

Search for keywords using the main search bar or full text search field.

- 1. Search for an agency or topic: "Department of Education" AND "No Child Left Behind Act of 2002"
- 2. Search for a specific release number: "Release No. 34-54919"
- 3. Search for a Federal Register Document Number (FR Doc. #): "FR Doc. E6-21480"

#### Additional Search Techniques

The [Advanced Search](http://heinonline.org/HOL/LuceneSearch?collection=fedreg&searchtype=field) link also provides the ability to select specific date ranges or titles to limit search results. Add up to six search fields. Be sure to use quotation marks around phrases for more on-point search results. Click the Search Help link, located beneath the search bar, for a list of commonly used search syntax and examples.

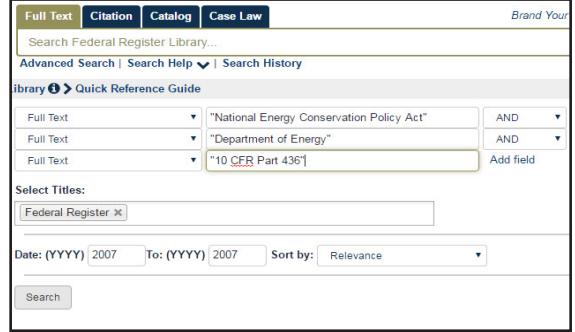

## Ask for Help

For help navigating and searching in HeinOnline, contact our dedicated support team via email at [holsupport@wshein.com](mailto:holsupport@wshein.com), through [Live Chat,](http://home.wshein.com/contact-us/#LiveChat) or by phone at (800) 277-6995.